# USING REDIS FOR SESSION STORAGE IN ACF AND LUCEE: WHY, AND HOW IT'S EASILY DONE

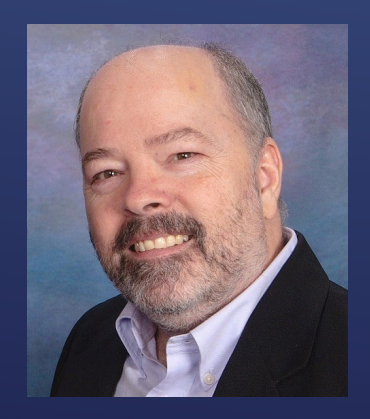

Charlie Arehart, Independent Consultant CF Server Troubleshooter charlie@carehart.org @carehart (Slack, Github, X, Fb, Li, Skype, etc.)

Updated July 6, 2024

- Ever reluctant to restart CF or Lucee, for fear of users getting "logged out"?
	- Whether running a single or number of servers, it's a concern
- What if you could restart one without worrying about that?
	- Perhaps to perform CF or JVM updates, or OS updates
- ► Both ACF and Lucee do offer the option to store sessions in Redis
	- It's just a simple CF/Lucee admin configuration: no code change needed!
	- And there are options for installing Redis or using a Redis service, free or paid
- Feature supports complex session vars (structs, arrays, queries, CFC instances, etc.)
- I'll show you all this today

### HAVE YOU EVER WISHED…

- ▶ Quick demo of the benefit
- How to enable, in CF and Lucee
- Redis options: services (paid and free), installers, containers, and more
	- Redis licensing and alternatives
- $\triangleright$  Tools to observe Redis: cli and UI, for monitoring or for viewing data
- ▶ Some additional related topics

## TODAY'S TOPICS/DEMOS

- If ocus on CF/Lucee server troubleshooting, as an independent consultant
	- Assist organizations of all sizes, experience levels
	- Work remotely: safe, secure, easy via **shared desktop** (zoom, meet, teams, etc.)
	- **Solve most problems in less than an hour**, teaching you also as we go
	- **Satisfaction guaranteed**
	- More on rates, approach, online calendar, etc at *carehart.org/consulting*
- $\blacktriangleright$  But to be clear, I'm not selling anything in this session!  $\copyright$ 
	- **DED Just sharting my experience, and that of others**
- Presentation online at *carehart.org/presentations*

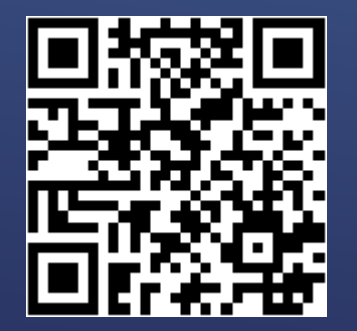

ME.ABOUT() and the contract of the contract of the Charlie Arehart @carehart MC Charlie Arehart @carehart charlie@carehart.org

#### ▶ We only have 45 mins...

- So focus on the demo and the big picture/ease of implementation
- I'll expand on details in a series of blog posts
	- *carehart.org/blog/client/index.cfm/redis-sessions*

#### MY MULTI-PART BLOG SERIES, WITH DETAILS

#### DEMO TIME

(Showing complex vars preserved in a session across a CF or Lucee restart)

### SETTING UP CF OR LUCEE

- Available in CF2016 and above, Standard or Enterprise (or Developer)
- Will discuss setup of redis itself soon
	- For now, let's assume it's running at some domain on port 6379
- As for CF, in CF Admin, go to *Server Settings>Memory Variables*
	- ► In "Session Storage" setting, change "In Memory" to "redis"
		- (Does require "redissessionstorage" package, if not all CF packages installed)
	- ▶ Note that you must disable the "J2EE sessions" feature on this CF Admin page
		- Don't worry: cf sessions can be made as secure as J2EE sessions
- ▶ Point to the redis server domain/ip, port, and provide password if needed
	- Click "verify connection" button, and if ok "submit changes"
	- $\triangleright$  On restarting CF, sessions created from then on are stored in redis
- ▶ Can also automate using cfsetup, cfconfig, CAR files, admin API, in Docker, etc.

# ENABLING REDIS SESSIONS IN CF

- That CF Admin redis session setting offers an option, "*Use Redis for CFLogin*"
- If your app does use cflogin / cfloginuser, note two things:
	- Where such logins are stored is controlled by *loginstorage* attribute in application.cfc/cfm, and it defaults to *cookie*
		- Sometimes chosen intentionally when app doesn't otherwise use sessions
		- Such logins will NOT be saved to redis, won't persist across restarts
	- Only cflogins where *loginstorage* is set to *session* will be persisted across restarts
		- And assuming that option is enabled in Admin for Redis sessions
	- More
		- helpx.adobe.com/coldfusion/cfml-reference/application-cfc-reference/application-variables.html

#### WHAT ABOUT CFLOGIN? Charlie Arehart @carehart

charlie@carehart.org

- Just a little more challenging: first must choose an extension offering this
	- "Redis Sentinel Driver" (free from Lucee), "Ortus Redis Cache"
		- Either will work, but the Ortus one provides additional features you can explore
	- Install the extension via Lucee Admin (*Extensions>Applications* page)
		- For Ortus one, then go to new Ortus menu, choose "Redis Cache", choose trial or license
		- *redis-cache.ortusbooks.com/essentials/configuration*
	- (Can only configure at server admin, not web)

…

- ► Go to *Services>Cache* page, create new redis cache instance
	- ▶ Near top, choose "Allow to use this cache as client/session storage"
	- Configure settings to name server, port, password (and more, optionally)

## ENABLING REDIS SESSIONS IN LUCEE

- Then go to *Settings>Scope* page, change "Session Storage" to new cache
	- Must also change "Session Type" (top of that page) from "Application" to "JEE"
		- ▶ Reverse of CF (more in a moment)

…

- $\triangleright$  No need of Lucee restart. Sessions are now stored in Redis
	- Beware: Lucee does not currently warn you if you leave "session type" as "jee" when changing "Session Storage"
	- Sessions will just seem not to persist over restart. Will see error in Lucee Catalina log:
		- **Exception loading sessions from persistent storage**
		- java.lang.ClassNotFoundException: lucee.runtime.type.scope.Jsession

## ENABLING REDIS SESSIONS IN LUCEE (CONT.)

#### $\triangleright$  Can automate adding extensions to Lucee via config:

- *docs.lucee.org/guides/Lucee5.3-kabang.html#extensions-2*
- Before that was added: *blog.mattclemente.com/2018/08/17/install-lucee-extensionson-commandbox-docker-containers/*
- ▶ As for using Lucee on Docker, see Matt C's repo
	- *github.com/mjclemente/redis-lucee-extension*
	- See also *blog.mattclemente.com/2019/11/14/lucee-redis-ortus-extension/*

## ENABLING REDIS SESSIONS IN LUCEE (CONT.)

#### **Lucee application.cfc settings**

- *redis-cache.ortusbooks.com/essentials/configuration#application.cfc-connections*
- Lucee manual configuration via .lex file
	- *redis-cache.ortusbooks.com/essentials/installation#manual-docker-installation*
- ▶ Commandbox
	- *redis-cache.ortusbooks.com/essentials/configuration#cfconfig-connections*

## CONFIGURING LUCEE EXTENSIONS VIA CODE

#### **Resources:**

- *redis-cache.ortusbooks.com/essentials/installation*
- *blog.mattclemente.com/2018/08/17/install-lucee-extensions-on-commandboxdocker-containers/*

### CONFIGURING LUCEE EXTENSIONS VIA **DOCKER**

- What if redis server named in Admin is unavailable at startup?
	- CF will start (since a recent CF update), but requests using sessions will get:
		- Cannot invoke "coldfusion.runtime.session.SessionStorage.sessionExists(String, String)" because "coldfusion.runtime.SessionTracker.sessionStorage" is null
	- Lucee quietly ignores the error (and doesn't use/store sessions in redis, of course)
- ▶ What if the redis server goes down while CF is running?
	- Will get error on any page using sessions:
		- redis.clients.jedis.exceptions.JedisConnectionException: Failed to connect to any host resolved for DNS name
	- Again, Lucee quietly ignores the error and soldiers on without Redis.
		- Beware: you might restart Lucee and NOT benefit from recovery of session from Redis!
- ▶ Of course, this is somewhat like a key app losing access to its primary db

# Charlie Arehart @carehart WHAT IF REDIS GOES DOWN?

charlie@carehart.org

#### Bug in CF2023 and 2021 may create excessive calls to redis (per second/per session)

- Can be easily resolved by removing "pmt agent" module, if not using PMT
- **NORGO F** or Lucee, do be sure to monitor redis (discussed later here)
	- ▶ You could exceed memory size chosen for redis (a config redis choice)
	- Redis could unexpectedly start evicting least-recently used data
	- *blog.mattclemente.com/2020/01/21/lucee-redis-session-cache-settings/*

# A COUPLE OF GOTCHAS

## REDIS SETUP, LICENSING, AND **ALTERNATIVES**

- ▶ Redis is free (more on licensing later)
	- Also offered there as an "Enterprise" edition
- There are also service implementations, where you need not install it
- While traditionally a Linux-based tool, there are options for Windows
	- Including installers, WSL, and alternatives to Redis (some free, some paid)
- And can also run Redis via containers (Docker, Podman, Kubernetes, etc.)
- Surprisingly simple to setup, using either of the above options
- CF/Lucee sessions work with older Redis versions (like 3) or newer ones (like 7)

#### Charlie Arehart @carehart OVERVIEW

charlie@carehart.org

- While you can setup your own Redis (any of many ways), easiest is use a service
	- Redis offers a free Redis Cloud account, which can even be used for prod
	- ► Has low limits, but plenty to demonstrate this capability (for CF or Lucee)
- Login to *redis.io*, create free account
	- ► Create database (any name will do)
	- Copy its 'public endpoint" (domain and port), and "default user password"
	- ▶ Use these to configure CF or Lucee admin
- **If you setup your own redis, steps will vary** 
	- And if redis is not on same machine as CF/Lucee, may need to open its firewall for redis port
		- May need also to change redis config file "bind" value, which likely defaults to 127.0.0.1
			- Don't put in IP of client machine, but IP of machine with redis, then restart redis
			- ▶ In Windows Resource Monitor, its network tab will show change from "ipv4 loopback" to this ip

## SIMPLEST OPTION TO DEMO

- You can also install redis locally, of course (or on a vm, etc.)
	- While only \*nix binaries offered, can install on Windows using WSL
	- In the past they and MS offered Windows Redis installers, but no longer
- ▶ Note that Adobe's CF API Manager datastore is Redis
	- That can be installed on Windows and I'm using it in this demo!
- ▶ There are also Redis Docker images, for those who may prefer that
- ▶ There are still other ways to implement Redis...but first...

## AVAILABLE INSTALLERS FOR REDIS

- Change coming with Redis 7.4, going to "dual license" (RSAL/SSPL) rather than BSD
	- Still open source, no change to your USE of redis
		- Mostly affects only managed service providers/cloud providers offering Redis services
	- Does not affect use of previous versions at all
	- More:
		- *redis.io/blog/redis-adopts-dual-source-available-licensing/*
		- *redis.io/blog/what-redis-license-change-means-for-our-managed-service-providers/*
- FWIW, similar changes happened with MongoDB, ElasticSearch, Terraform, etc.
- Still, the IT world has blown up over this "unprovoked war of aggression"
	- And alternatives have come out of the woodwork (though some existed previously)

# REDIS LICENSING CHANGES

- $\triangleright$  There are many Redis alternatives: some free, some commercial
	- Some downloadable, some for Windows, some as Docker images, some as cloud services
	- $\blacktriangleright$  Aiven
	- **Apache Kvrocks**
	- **Dragonfly**
	- Garnet
	- $\blacktriangleright$  KeyDB
	- **Memurai**
	- $\triangleright$  Redict
	- Upstash
	- **>** Valkey

…

More: *cf411.com/redisdb* (where I track if downloadable, what's offered for free svcs)

## REDIS ALTERNATIVES

- As well as traditional cloud providers:
	- Alibaba ApsaraDB for Redis, and Alibaba Tair
	- Amazon ElastiCache for Redis
	- ▶ Azure Cache for Redis
	- Google Memorystore for Redis
	- ▶ Tencent DB for Redis

# REDIS ALTERNATIVES (CONT.)

- ► CF and Lucee don't seem sensitive to Redis version number
- While implementation and setup of Redis is surprisingly simple
	- **Figure**: There's of course more one CAN learn about configuring and managing it
		- ▶ Configuration options, tuning options
		- SSL/TLS
		- **Replication and clustering**
		- ▶ And more
	- $\triangleright$  No time in this session to cover that, but ample resources exist online
- ► Let's at least talk briefly about monitoring Redis, viewing data saved there...

# MORE ON REDIS And the US of Charlie Arehart @carehart @carehart @ Charlie Arehart @ Charlie Arehart @ Carehart

charlie@carehart.org

#### TOOLS TO OBSERVE REDIS

#### ▶ Redis-cli

- **info** (reports info about redis instance: version, count of keys/commands, more)
- **monitor** (watches every command sent to redis)
	- Time shown is in "epoch time". Use online *epochconverter.com* to convert to local time
		- See my note on this at *stackoverflow.com/a/78561234/90802*
	- ▶ Redis monitoring tools may send commands
		- RedisInsight will send "info" command every 5 secs, while viewing the redis instance
	- Pay attention to identifier (after time) of what client is sending the command
		- Shows ip address and port of the client. Can match with more info in "client list" command
- **--stat** (shows rolling status of key count, mem used, client/connection/request counts)
- **--bigkeys** (sample redis keys to provide some profling info on the data)
- **keys \*** (list all keys)
- And much more

# CLI: FOR MONITORING; VIEWING DATA

- RedisInsight (open source, multiplatform, *redis.io/insight/*)
	- Browse feature: when viewing data, choose "java serialized" option
		- Turns CF session key values into json (sadly, doesn't work for Lucee session values)
	- **Profiler feature (does equivalent of redis-cli monitor)**
- Navicat for Redis (commercial, *navicat.com/en/products/navicat-for-redis*)
- Reddisson (free and commercial, *redisson.pro*)
- $\triangleright$  And still others
- Site to convert epoch time shown in Redis: *epochconverter.com*

## UI'S FOR MONITORING; VIEWING DATA

#### ADDITIONAL RELATED TOPICS

- Multiple CF or Lucee instances pointing at single redis db will share sessions
	- Such that a given user running on one instance will stay logged in if sent to another
	- Only across same engine, of course (not shared between CF AND Lucee)
- Redis *replication*, *clustering*: can also be done, for increased reliability
	- As well as **persistence** of Redis database(s), across redis restarts
	- All beyond scope of this session
	- ▶ Brief mention of backup/aof at bottom of *helpx.adobe.com/coldfusion/using/external-session-storage.html*

### BEYOND SESSION PERSISTENCE: ROBUSTNESS

#### ▶ Note that both Lucee and CF offer use of Redis for caching OTHER than sessions

- ► In the case of CF, it's offered only with the Enterprise (or Developer) edition of CF2018+
- *learncfinaweek.com/course/index/section/Caching/item/Advanced\_Caching.html*
- $\blacktriangleright$  Note that Lucee also offers option to store sessions in database
	- And CF Enterprise clustering offers option to replicate sessions between members

# BEYOND REDIS SESSIONS FOR CF/LUCEE

- *helpx.adobe.com/coldfusion/using/external-session-storage.html*
- *redis-cache.ortusbooks.com*

### OTHER RESOURCES ON CF/LUCEE REDIS SESSIONS

- Redis sessions are an easy enhancement for CF or Lucee
	- Several easily implemented options, whether on-prem, on-network, or in cloud
	- Easily configured in CF or Lucee admin, or via code, or via config
- ▶ Tools exist to monitor Redis processing, view Redis data
- $\triangleright$  Take this ball and run with it!
- ► Can learn more about Redis as you may see fit
- Reach out to me with questions on talk/share feedback (direct or publicly)
	- Slack, Github, X, Fb, Li, Skype, etc. simply as @carehart
	- Email: charlie@carehart.org

#### SUMMARY